## **Les thèmes du portail – Manuel d'utilisation**

## *Leçon 5: Comment trouver les périodiques qui correspondent à mon domaine d'intérêt?*

Cette fois-ci, nous allons faire une recherche de périodiques correspondant à un sujet particulier.

Connectez-vous d'abord au portail de documentation électronique du Consortium Luxembourg sur www.portail.bnu.lu.

Après avoir choisi votre langue de portail, sélectionnez l'option « Périodiques » du menu.

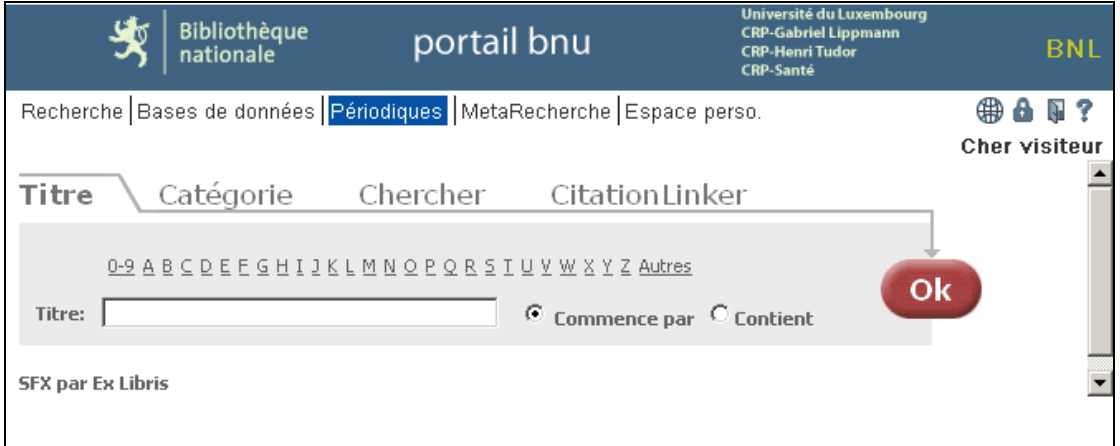

Ici, vous verrez quatre onglets nommés « Titre », « Catégorie », « Chercher » et « CitationLinker ». Cliquez sur l'onglet « Catégorie ». Une liste de catégories s'affichera. Quand vous sélectionnez une catégorie, les sous-catégories apparaîtront dans une liste sur le côté droit de l'écran.

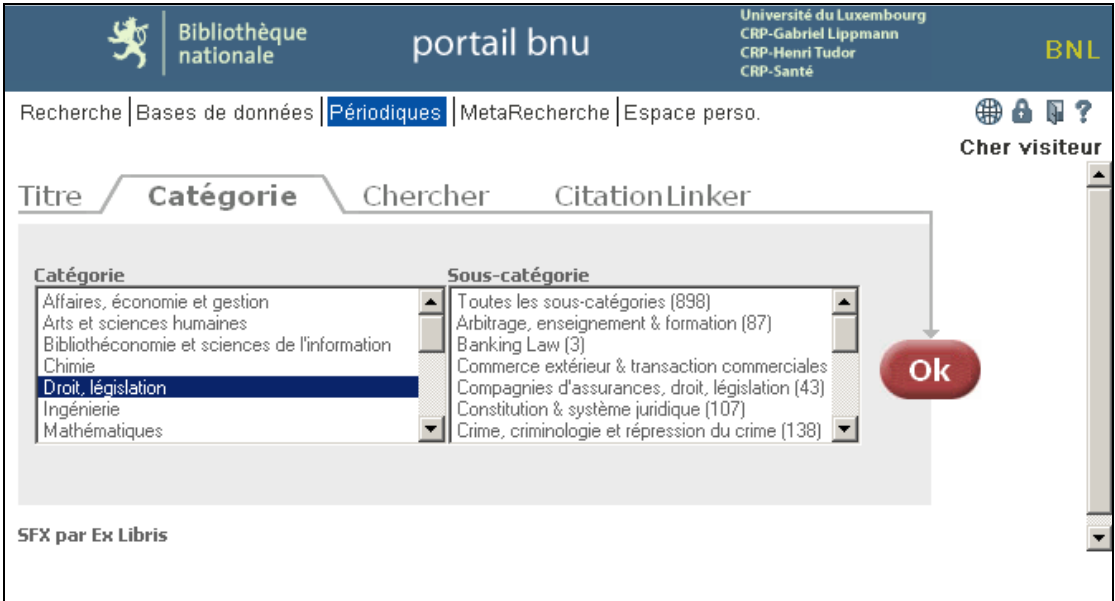

Sélectionnez ensuite la sous-catégorie qui vous intéresse (par exemple : Banking Law(3)) et cliquez sur le bouton « Ok ». Le système affichera la liste des périodiques correspondant au sujet de votre choix.

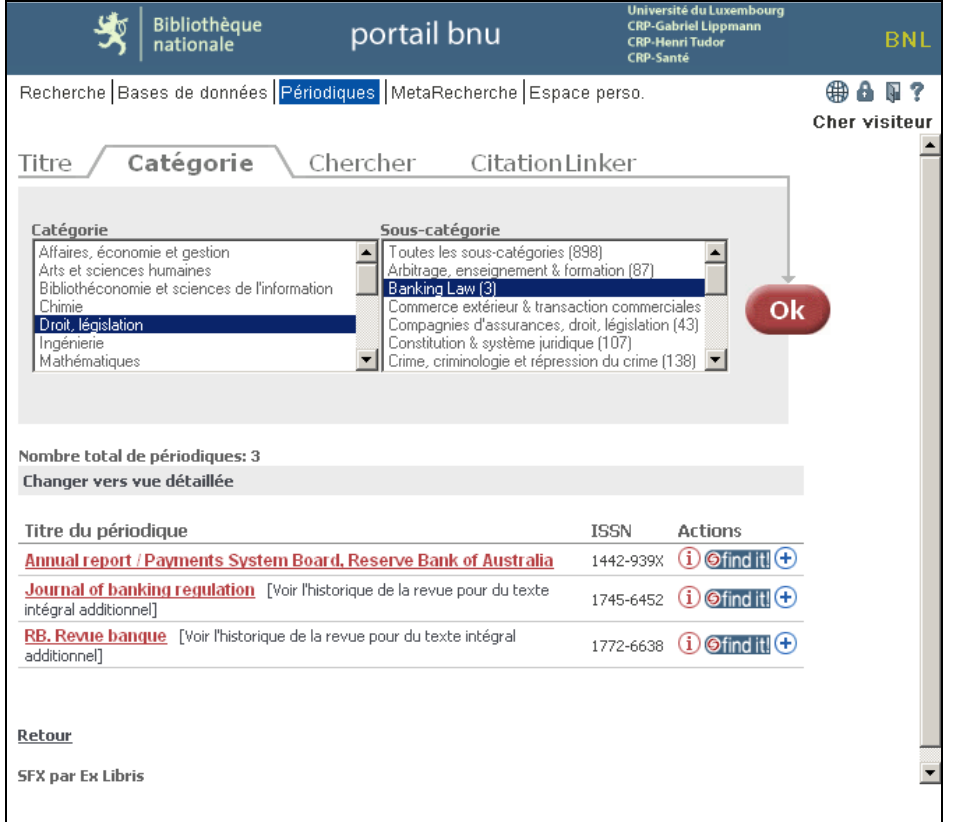

Pour accéder au périodique, cliquez sur le bouton « find it ! ». Une nouvelle fenêtre s'ouvrira, présentant les options d'accès disponibles. Ainsi, par exemple, pour le « Journal of banking regulation », un texte complet est disponible par le biais d'EBSCO, ceci pour des articles publiés à partir de 2005 jusqu'à il y a 4 mois. Des résumés sont aussi disponibles moyennant Elsevier, et une version imprimée dans le catalogue de bibnet.lu.

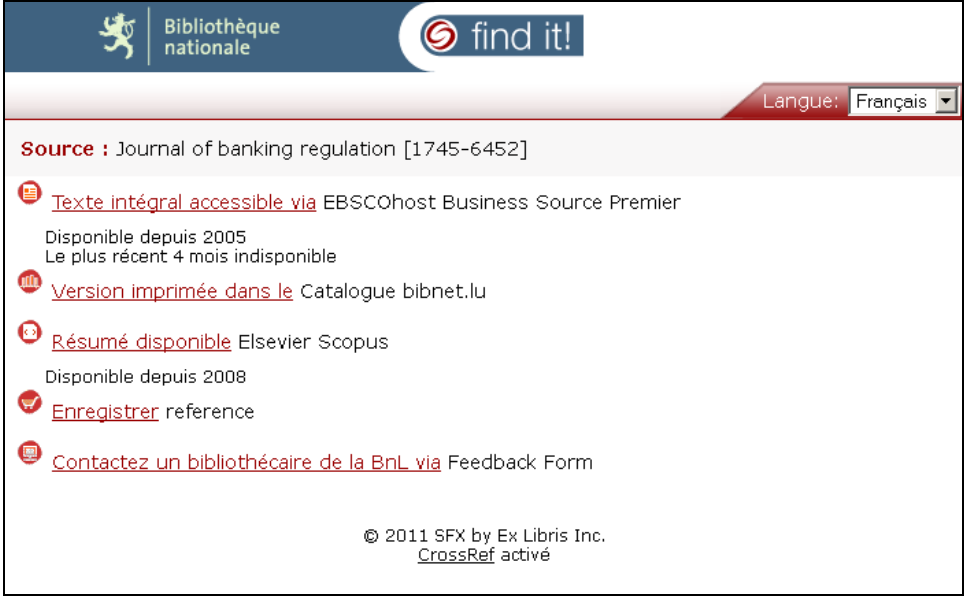

C'est tout! La prochaine fois, il sera question de la recherche moyennant le moteur de recherche du portail.